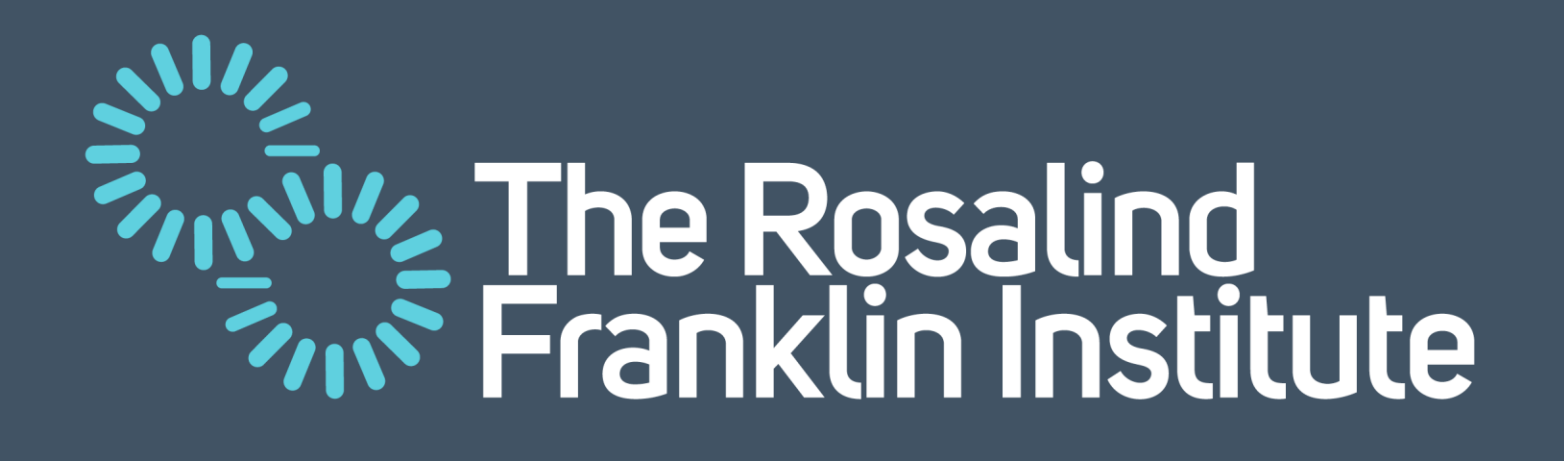

#### Accelerating Structural Biology: From PC to HPC

Dr Dimitrios Bellos

Rosalind Franklin Institute, Baskerville HPC, Collaborative Computational Project for Electron cryo-Microscopy (CCP-EM)

Rosalind Franklin Institute Artificial Intelligence and Informatics: Dr Laura Shemilt Gabryel Mason-Williams

Dr Joss Whittle

Rosalind Franklin Institute Structural Biology: William Bowles

Baskerville HPC: Dr Gavin Yearwood Dr James Allsopp Dr Jenny Wong Dr Simon Hartley

CCP-EM: Dr Colin Palmer Dr Tom Burnley

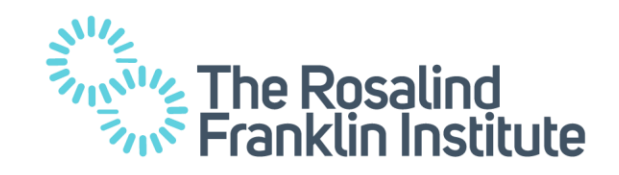

#### Software used for Structural Biology

Structural Biology Software :

- It is tested to run on a single machine PC. Computational bottleneck
- Have Graphical User Interface (GUI) that it is preferred
- It is being used to process multi terabytes of data Even though, not large local storage or slow connection with external
- A single user can use the PC at a time

High Performance Compute cluster Software:

- Ideally should run on multiple machines High compute resources
- They are operated via terminal commands
- High speed connection with large storage
- Multiple users can schedule jobs and use it simultaneously

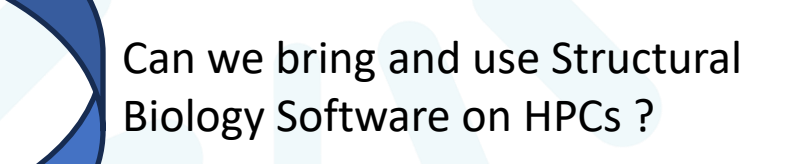

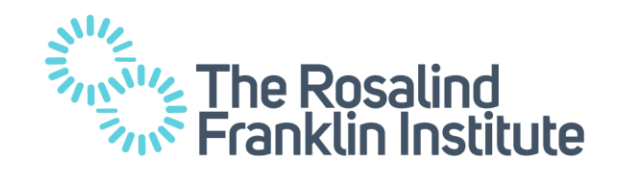

# REgularised LIkelihood OptimisatioN (RELION)

One of the most commonly used software for Structural Biology is RELION. It employs empirical Bayesian approaches for electron cryo-microscopy (cryo-EM) structure determination.

- Bringing RELION on an HPC can accelerate science tremendously and increase the number of publications.
- Operations that take 2 weeks in a single machine may now be done in a few days.
- The advantage of RELION is that it has the capacity to be run HPC, especially a GPU cluster.

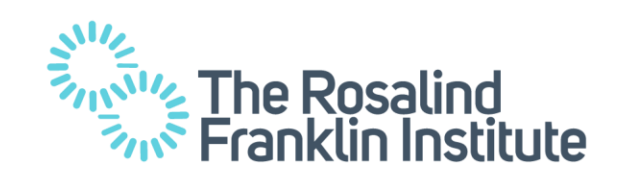

### REgularised LIkelihood OptimisatioN (RELION)

An example of highly impactfully publication thanks to RELION

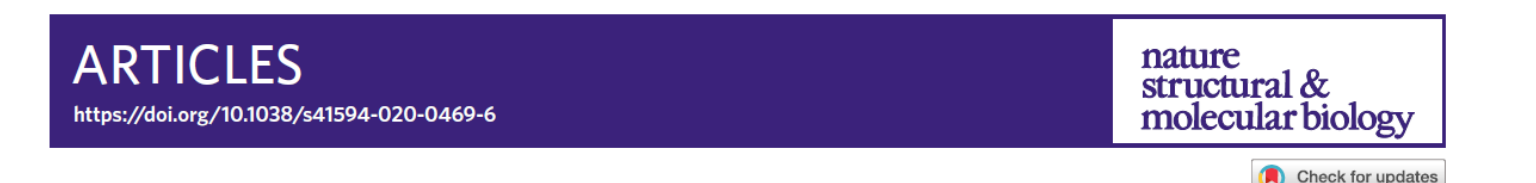

#### Neutralizing nanobodies bind SARS-CoV-2 spike **RBD and block interaction with ACE2**

Jiangdong Huo<sup>1,2,3</sup>, Audrey Le Bas<sup>2,3</sup>, Reinis R, Ruza<sup>2</sup>, Helen M, E, Duyvesteyn<sup>2</sup>, Halina Mikolaiek<sup>4</sup>, Tomas Malinauskas  $\mathbf{Q}^2$ , Tiong Kit Tan  $\mathbf{Q}^5$ , Pramila Rijal<sup>5,6</sup>, Maud Dumoux  $\mathbf{Q}^1$ , Philip N. Ward  $\mathbf{Q}^2$ ,  $\mathbf{Q}^3$ , Jingshan Ren<sup>2</sup>, Daming Zhou<sup>2</sup>, Peter J. Harrison<sup>2,3</sup>, Miriam Weckener<sup>1</sup>, Daniel K. Clare<sup>4</sup>, Vinod K. Vogirala<sup>4</sup>, Julika Radecke<sup>4</sup>, Lucile Movnie<sup>1</sup>, Yuguang Zhao<sup>o2</sup>, Javier Gilbert-Jaramillo<sup>o7</sup>, Michael L. Knight <sup>1</sup>, Julia A. Tree<sup>8</sup>, Karen R. Buttigieg<sup>8</sup>, Naomi Coombes<sup>8</sup>, Michael J. Elmore<sup>8</sup>, Miles W. Carroll<sup>8</sup>, Loic Carrique <sup>2</sup>, Pranav N. M. Shah <sup>2</sup>, William James <sup>2</sup>, Alain R. Townsend<sup>5,6</sup>, David I. Stuart<sup>1</sup><sup>2,4</sup>, Raymond J. Owens<sup>1,2,3</sup> and James H. Naismith<sup>1</sup><sup>0,2,3</sup>

The SARS-CoV-2 virus is more transmissible than previous coronaviruses and causes a more serious illness than influenza. The SARS-CoV-2 receptor binding domain (RBD) of the spike protein binds to the human angiotensin-converting enzyme 2 (ACE2) receptor as a prelude to viral entry into the cell. Using a naive llama single-domain antibody library and PCR-based maturation, we have produced two closely related nanobodies, H11-D4 and H11-H4, that bind RBD ( $K_p$  of 39 and 12 nM, respectively) and block its interaction with ACE2. Single-particle cryo-EM revealed that both nanobodies bind to all three RBDs in the spike trimer. Crystal structures of each nanobody-RBD complex revealed how both nanobodies recognize the same epitope, which partly overlaps with the ACE2 binding surface, explaining the blocking of the RBD-ACE2 interaction. Nanobody-Fc fusions showed neutralizing activity against SARS-CoV-2 (4-6 nM for H11-H4, 18 nM for H11-D4) and additive neutralization with the SARS-CoV-1/2 antibody CR3022.

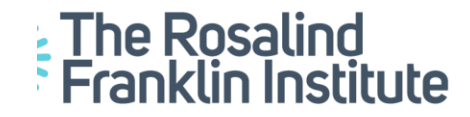

# REgularised LIkelihood OptimisatioN (RELION)

However, to bring RELION in an HPC (Baskerville) there were some requirements to make it highly accessible to its users

- 1. Offer a way to use RELION GUI approach
- Allow fast data transfers between the cluster and the data storage
- 3. Resolve potential technical issues, perform testing and profiling when this requires multiple groups to co-ordinated (Franklin biologist and AI core Team, Baskerville HPC, CCP-EM)
- 4. Educate the users how to use RELION on an HPC instead of PCs and single machines.

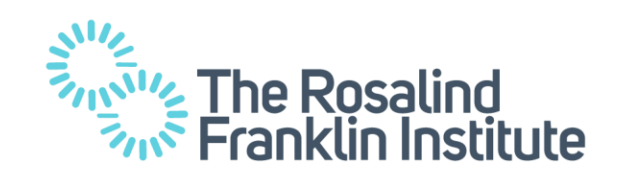

#### Baskerville HPC cluster

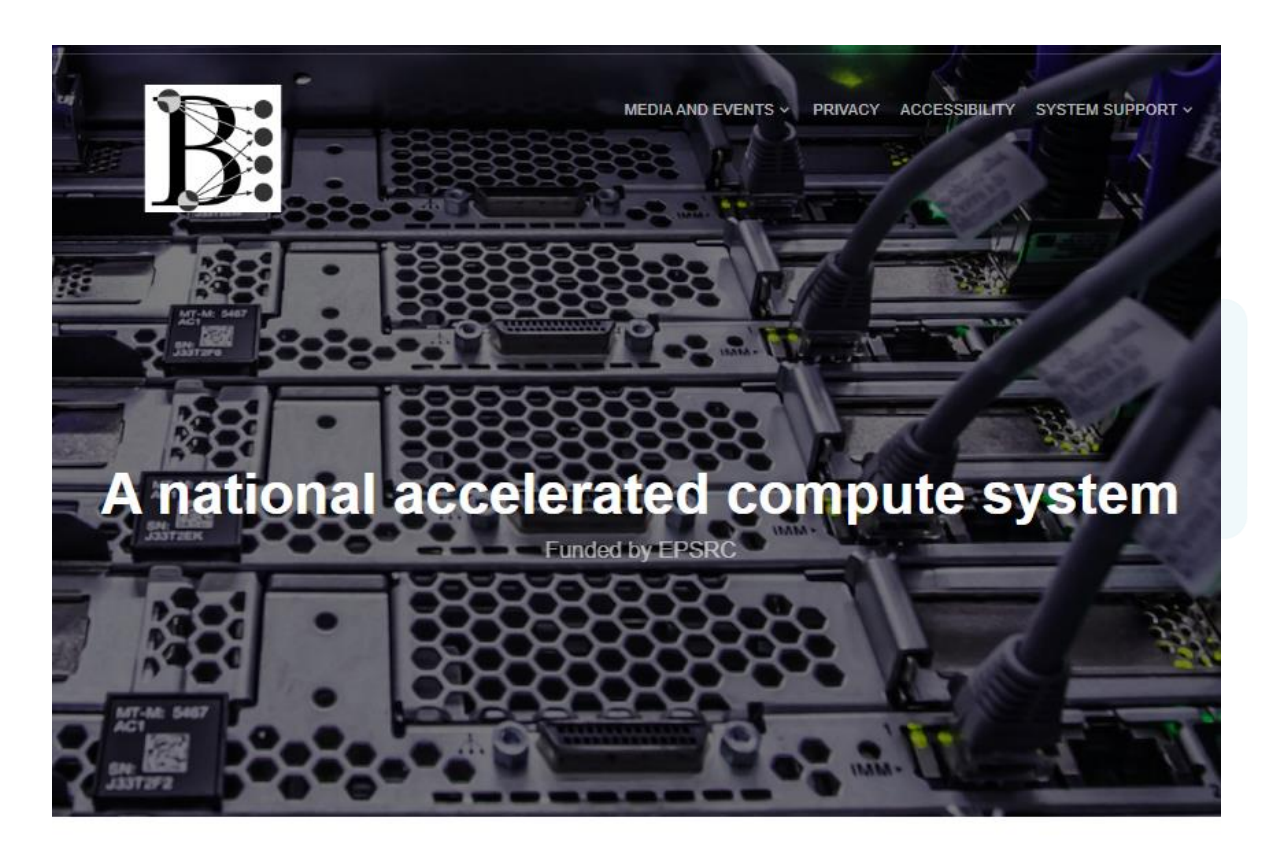

Baskerville HPC offers provides a high compute resources and in particular there are 52 nodes and a total sum of 208 high performance Nvidia A100s GPUs.

Offers a large data storage with fast connection

Optimal for running software that can run in a multi-node multi-GPU setting

Baskerville launched to users in July 2021

Read details of our Baskerville launch event

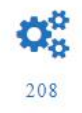

GPUs

52 Compute Nodes

≣

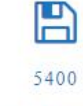

Storage (TB)

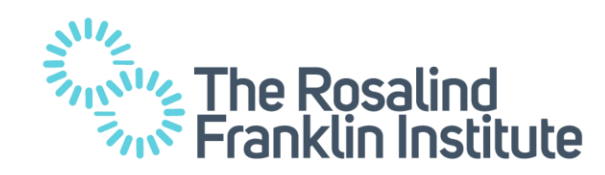

# Interactive RELION App on Baskerville HPC

As it is widely known, learning to use a software via a GUI is is easier than with terminal commands

An interactive app has been created on **Baskerville Portal** that allows the users to launch RELION on Baskerville and to display its GUI

To login to Baskerville Portal 2FA is being used

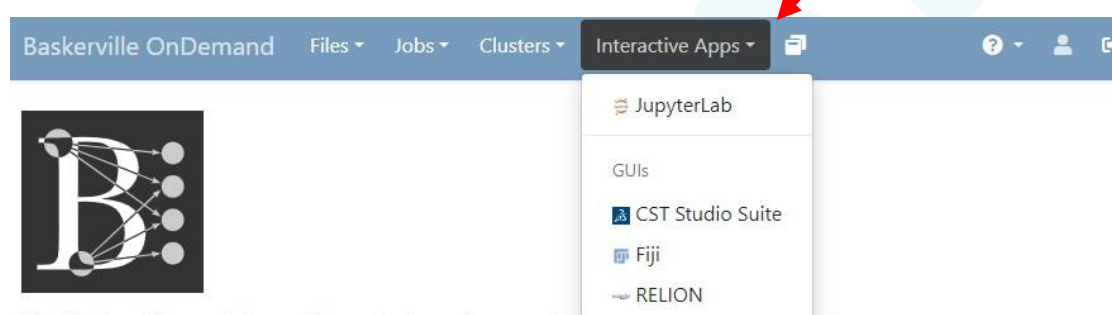

The Baskerville portal provides web-based access to trie pasker ville Tier z system

This service is operated by Advanced Research Computing at the University of Birmingham and is funded by EPSRC Grant EP/T022221/1

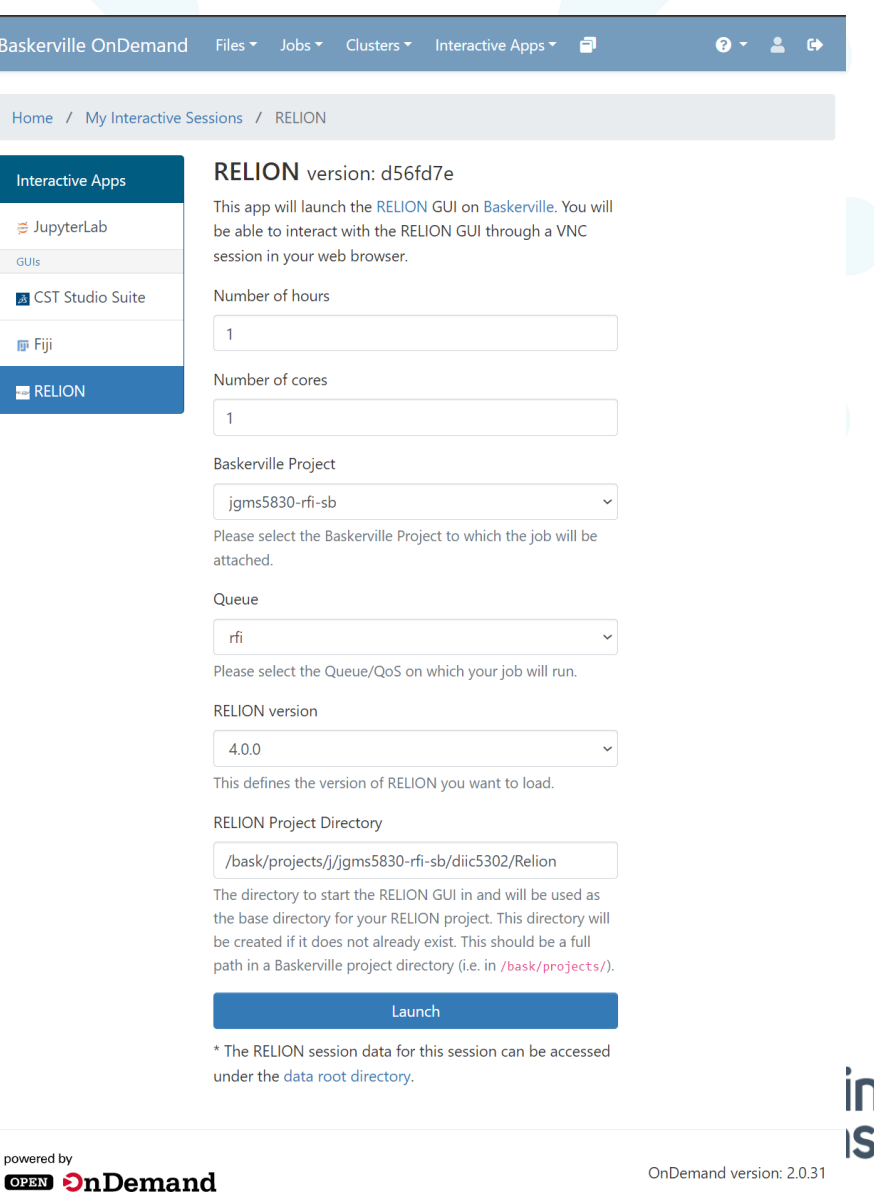

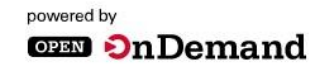

OnDemand version: 2.0.29

# Interactive RELION App on Baskerville HPC

When a new interactive app is being requested a single GPU on a single node has to be reserved

This is needed for the graphics part of the Graphical User Interface

After the user clicks the button 'Launch RELION' a new browser tab opens with RELION GUI.

When the GUI is no longer need the user is advised to delete the session, thus releasing the allocated **GPU** 

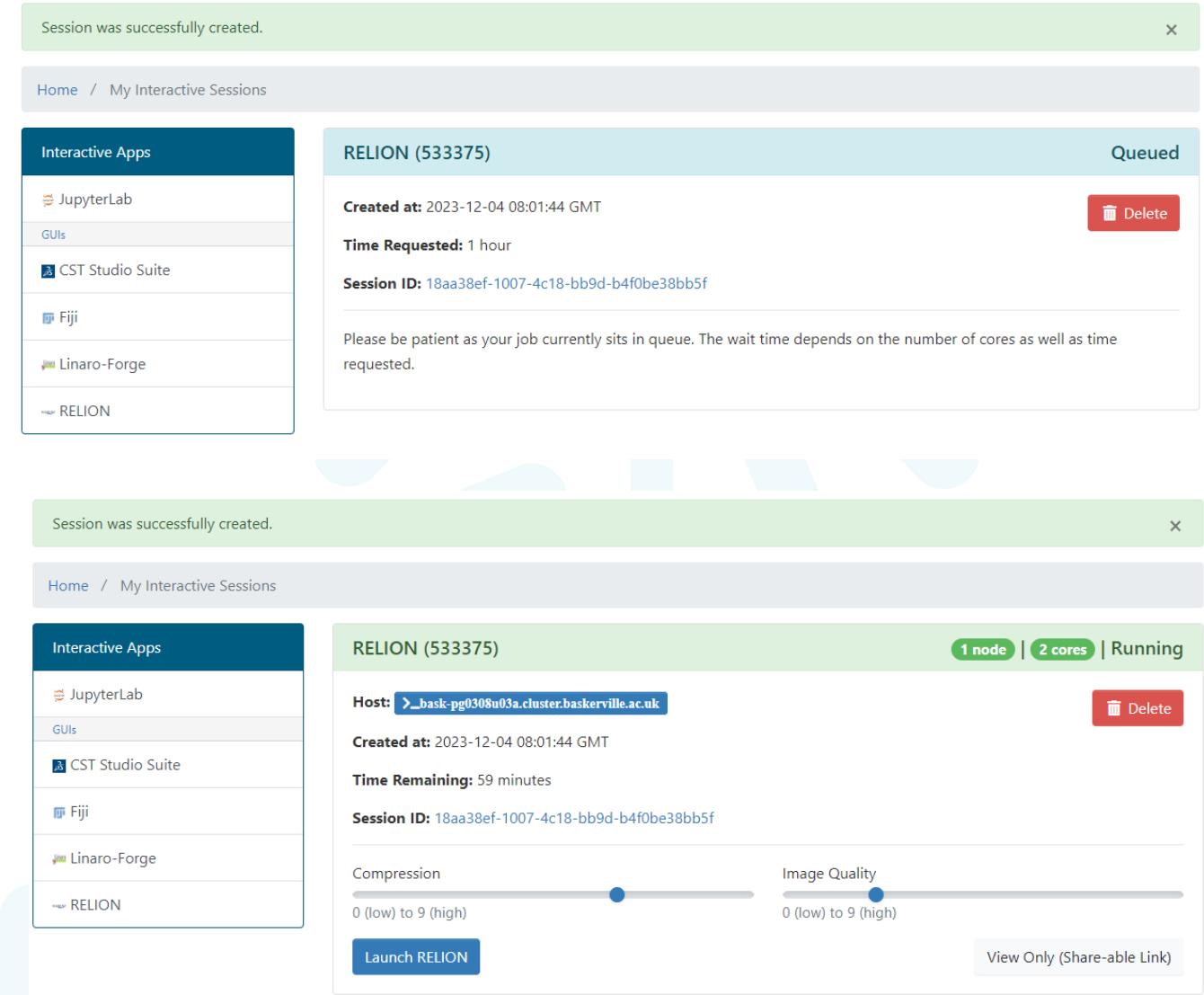

#### Interactive RELION App on Baskerville HPCs

For almost every process on the list there is a GPU specify slurm scheduler options.

acceleration option. In the final 'Running' tab the user can submitted that will not be killed if the Interactive session is closedAfter clicking 'Run!' a new independent slurm job will be

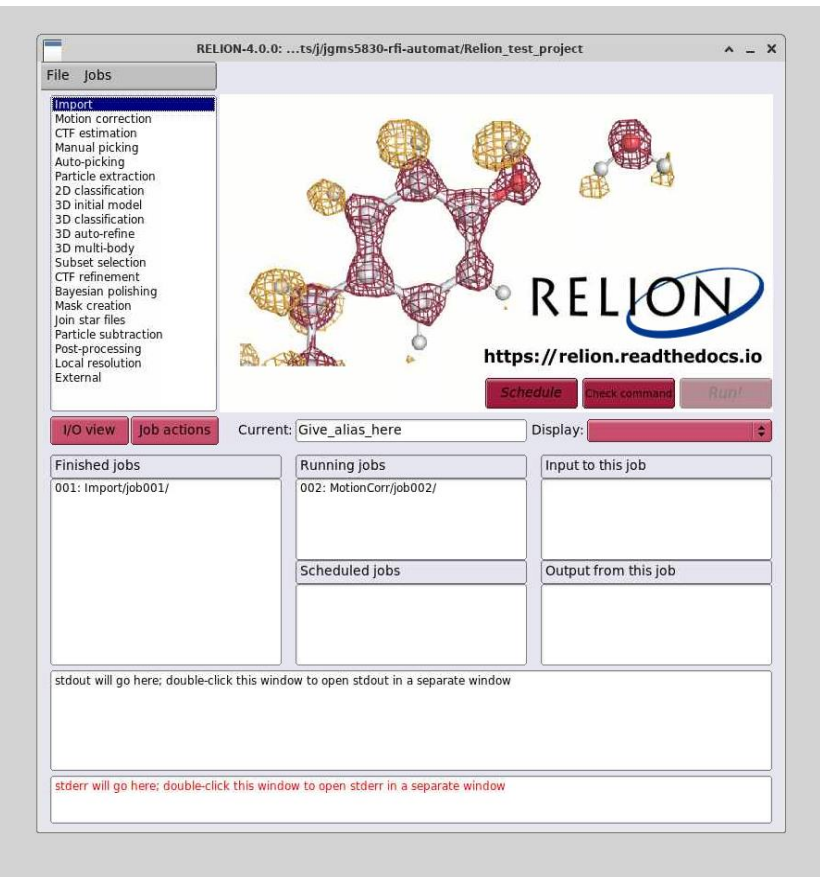

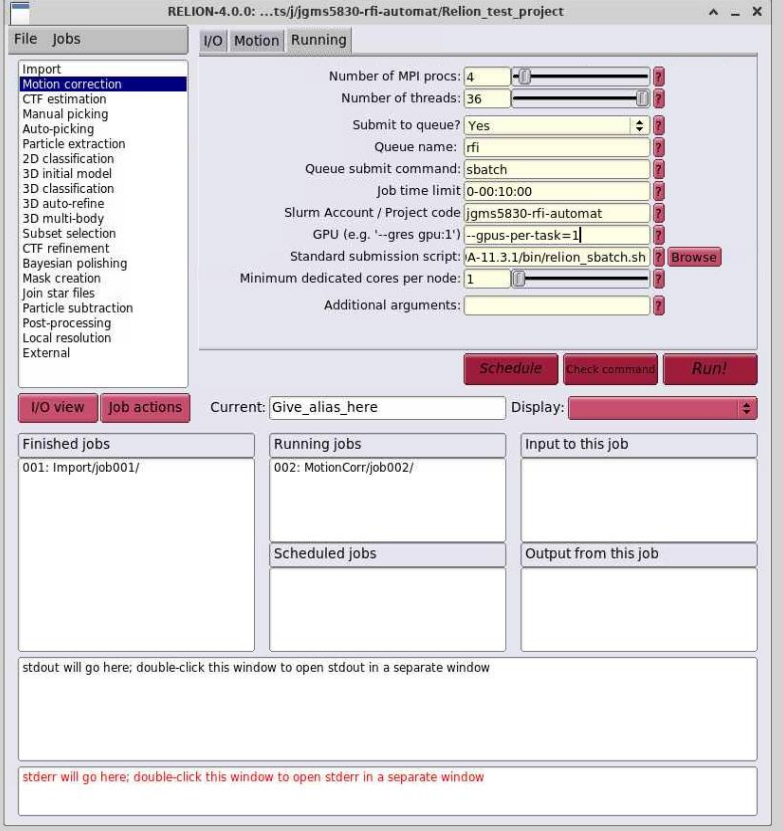

### Fast data transfers to Baskerville using Globus

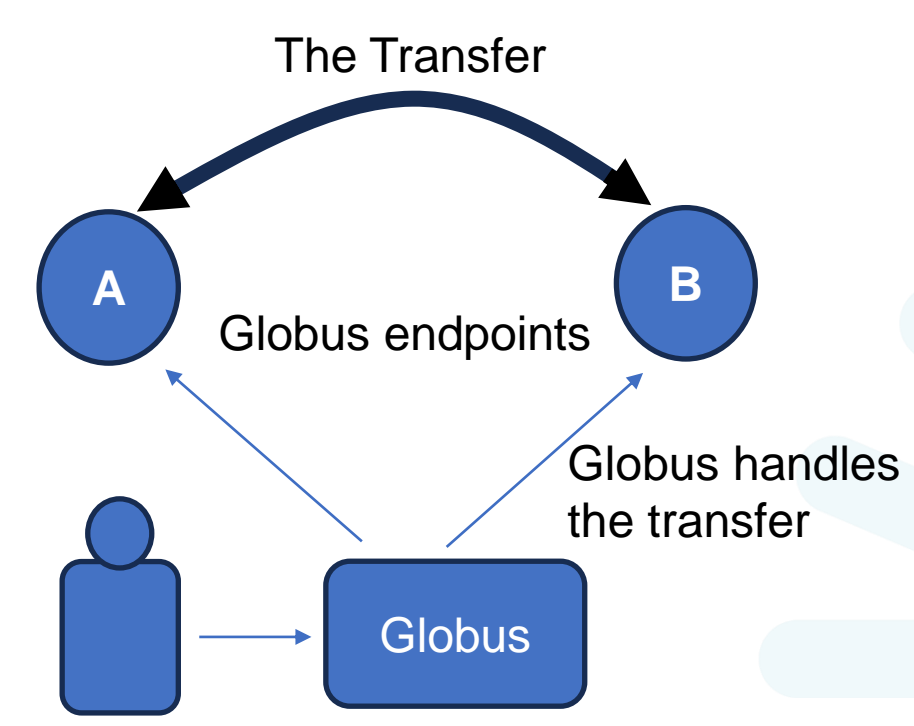

Globus is a service that allows fast data transfers between machines where a Globus endpoint has been setup

Globus allows encryption and different levels of the visibility for its endpoints and permissions

Transfers initiated via Globus website

Very intuitive website design

User logins to Globus and requests a transfer

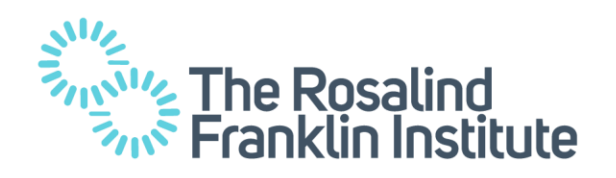

### Fast data transfers to Baskerville using Globus

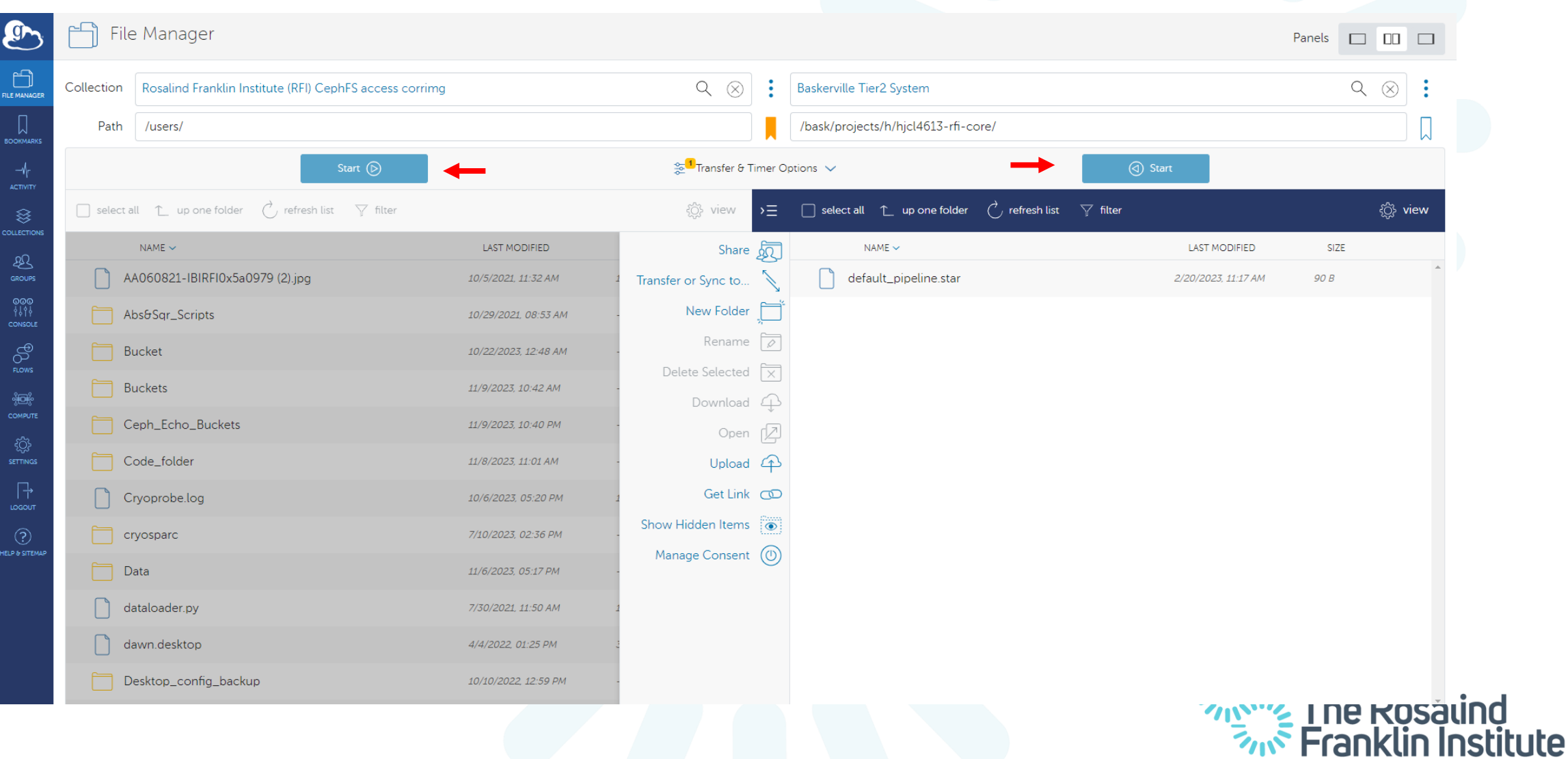

#### Fast data transfers to Baskerville using Globus

To put things in perspective: From 29/09 - 25/10 were able to transfer 724TB to Baskerville

Logins to Baskerville's Globus endpoint it requires to authenticate with 2FA

The authentication last only for 30 days

Transfers to and from Baskerville are forced to be encrypted and this option cannot be disabled by the users

Baskerville has a large storage and every Baskerville project had different storage quota set by the project investigator (PI). It is the users' responsibility to do periodic clean ups.

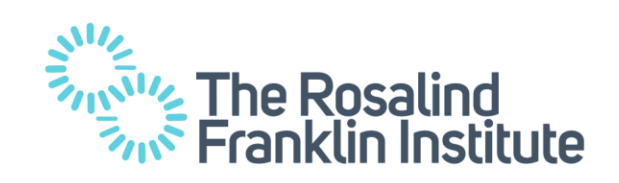

# Engaging all related groups

We organised meetings with different groups separately (CCP-EM, Baskerville, Franklin biologists), but also joined meetings

During these meetings we arranged to reserve Baskerville resources to be able to solve issues with live testing

Using these meeting we were able to resolve:

- Allow submitted RELION to not be killed after the interactive app session is deleted
- Find additional dependencies that were missing
- Find argument limits that we are working on removing
- Provide some initial compute argument recommendations to the users

# The Rosalind<sup>3</sup> **Franklin Institute**

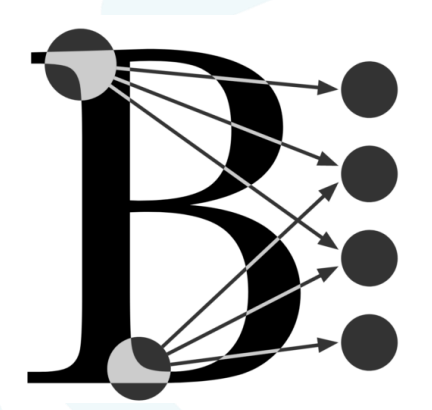

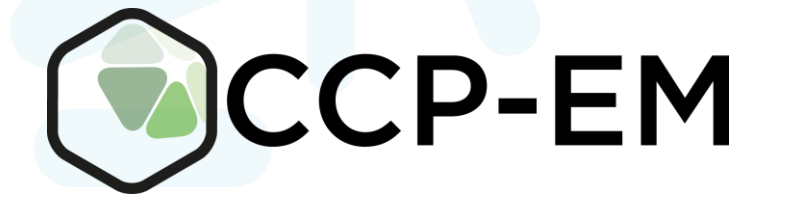

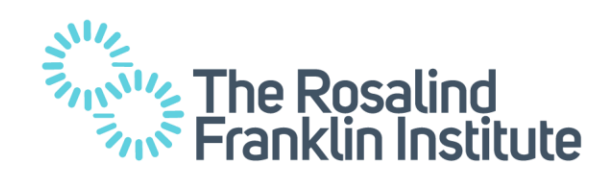

# Training materials and documentation for users

- A week ago, on 27th and 28th of November the annual Baskerville training took place in Harwell campus.
- We have a website to our users where they can read recommended RELION compute settings for a single machine
- We are working on a guide for recommended compute settings on Baskerville. To do so we are working with the users helping them test and profile their Baskerville jobs.
- There is a training and documentation material offered to our users on how to use Baskerville
- Baskerville has a very comprehensive documentation page (https://docs.baskerville.ac.uk/)

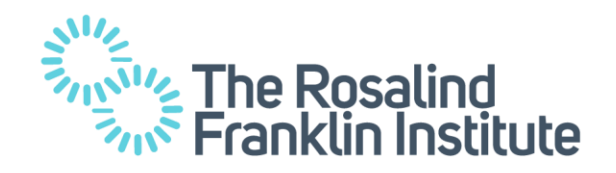

### Open communication channels and support

There is a ticketing system in Franklin where users can email issues they experience when using RELION on Baskerville

The is also a baskerville-rse Slack channel which our users can use to directly contact the Baskerville team if there is an issue that needs to be addressed to them

Usage of Baskerville from Franklin Users since the beginning of the year (2023)

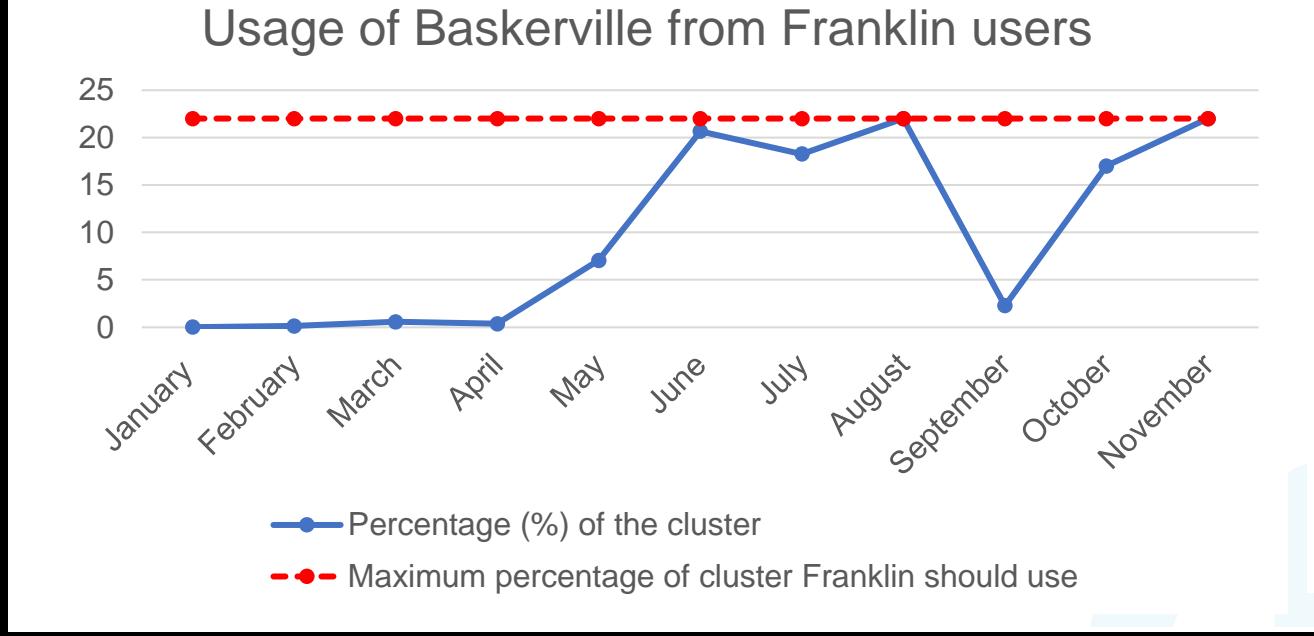

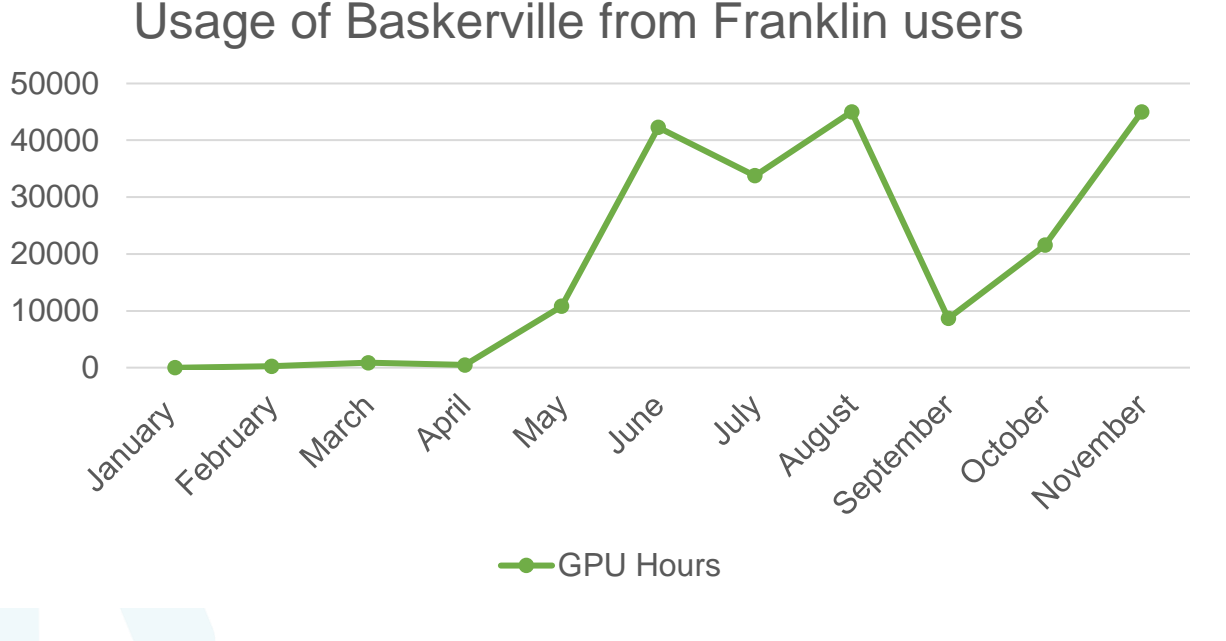

# Conclusion and Future Plans

Things that helped:

- RELION can launch with a GUI made it more accessible to our users
- Use of Globus has facilitated fast transfers
- Joint meetings along all related groups, with dedicated resources for live testing accelerated the fixing of issues
- Offering training, documentation material and continuous support to our users

Things that do not help

- Difficult to write documentation on recommended compute options (for efficiency)
- Many manual steps required from the users
- Difficulty for users to interpret error outputs

Future Plans:

- Offer an automated system to run jobs on Baskerville (Transfer data & Compute & Return data)
- Create guides on recommended compute values

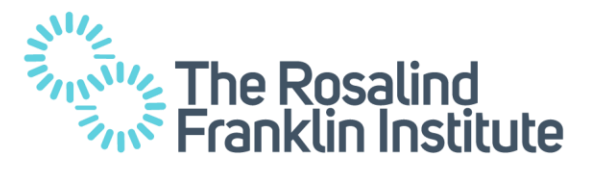

# Thank you for your attention

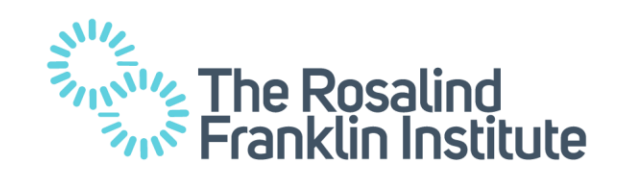